# **Cirius X OEM 4-20mA** 变送器

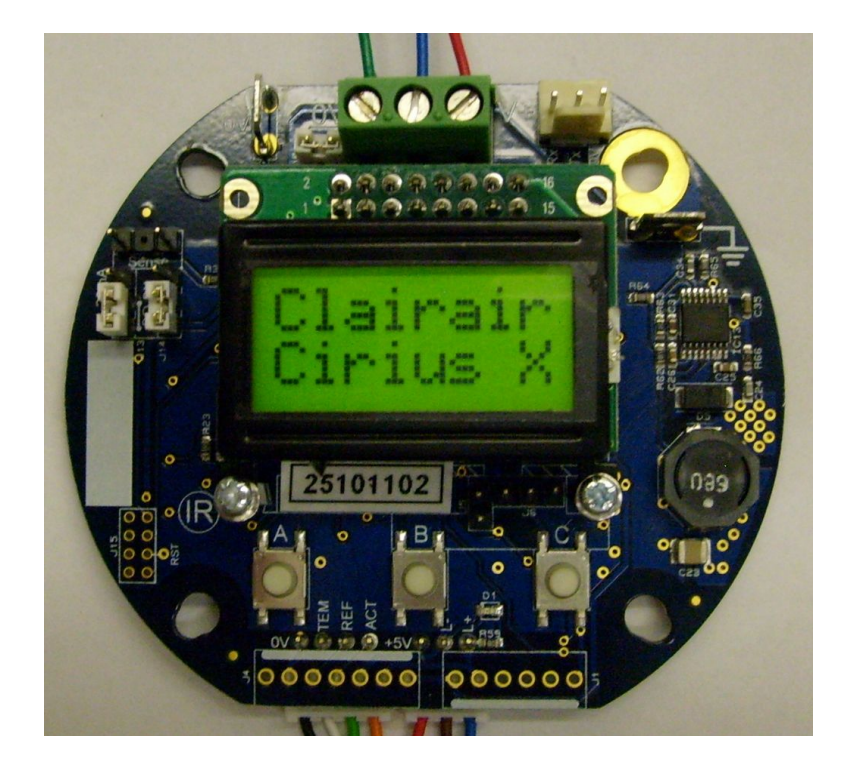

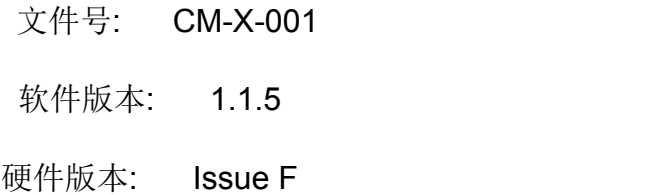

In the interest of continued product improvement Clairair Ltd reserves the right to change the design features and specifications without prior notification. The data contained in this document is for guidance only. Whilst Clairair Ltd has taken care to ensure the accuracy of the information in this document it accepts no responsibility for the consequences of any use of this document or the information contained within it.

**İSweek** www.isweek.cn 公司名:深圳市工采网络科技有限公司 电话: +86-755-83289036

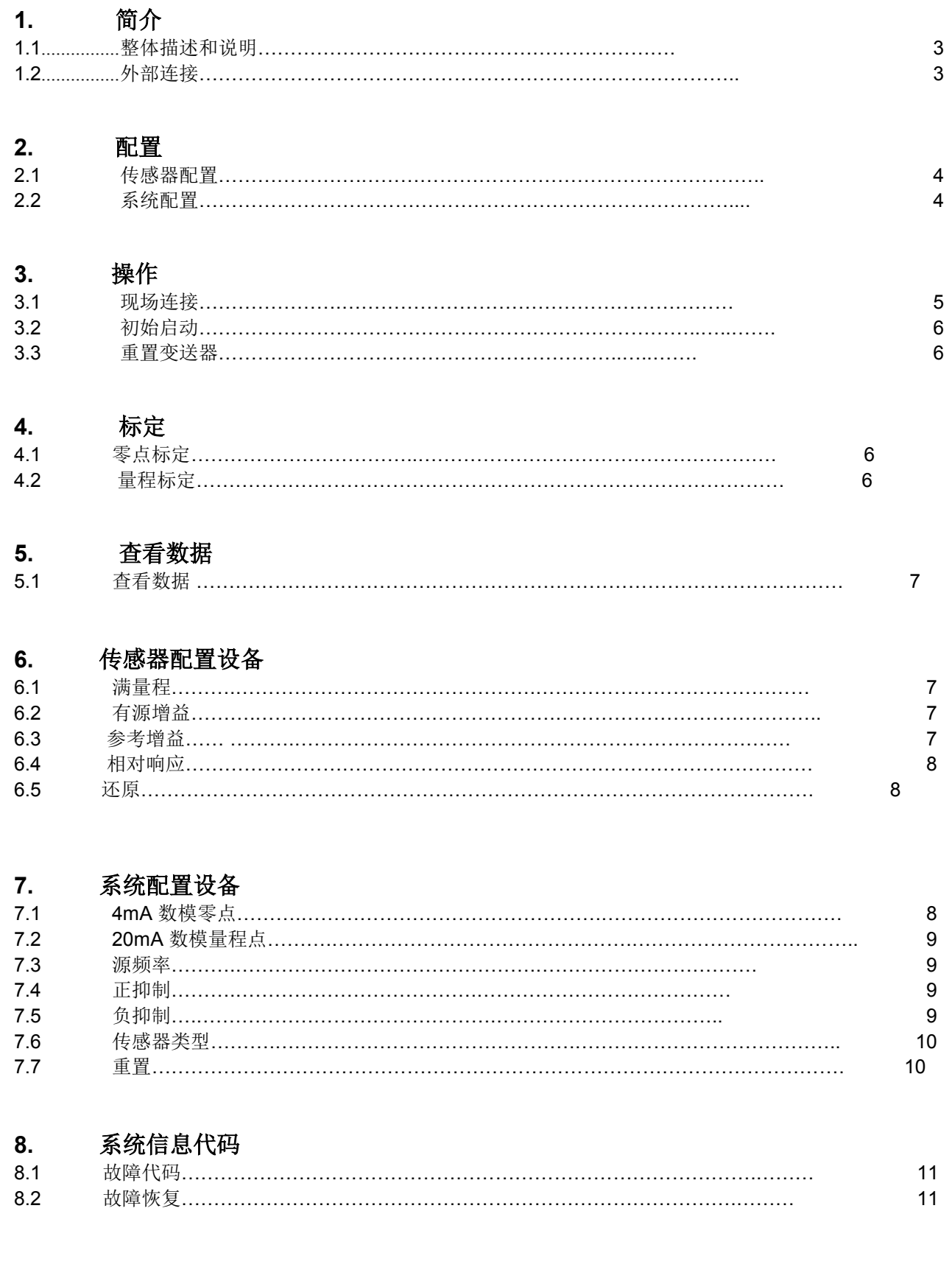

# 工采网 iSweek.cn

# **1)** 概述

**1.1** 整体描述和说明

传送器让仪器设备制造商把一系列的气体传感器用到它们的仪器上。关键特征是: 支持的传感器类型: 7 管脚的 NDIR 传感器包括 Cirius1, Cirius2 和 Cirius3

- 完全配置宽范围的气体种类和量程。
- 供电范围:8V-32V
- 消耗电流(不包括 4-20mV 输出和显示板背光):一般 50mA
- 插入式的 2 行 x 8 字带可选背光显示板。
- 按钮界面(无效如果显示板不连接)
- 强大的 12 位分辨率连接可选的拉/灌电流 4-20mA 输出
- 工作温度范围(显示板除外): -40℃ 到 +75℃
- 工作温度范围(包括显示板): -20°C 到 +60°C
- RS232 接口
- 灯频率从 1Hz 到 5Hz 满量程调节
- 放大器增益调节 256 级
- 500mA 可重置熔断电流

## **1.2** 外部链接

● 3 路电气连接器: 安装在 PCB 上的螺栓 0V = 0V 供电连接 4-20mA 信号**.** V+ = 正供电连接

The 4-20mA 信号可选灌或拉电流带内部或外部负载。4-20mA 检测端提供一个 1mV 或 1mA 的检测信 号。连接方式如下:

**Sweek** www.isweek.cn 公司名: 深圳市工采网络科技有限公司 电话: +86-755-83289036

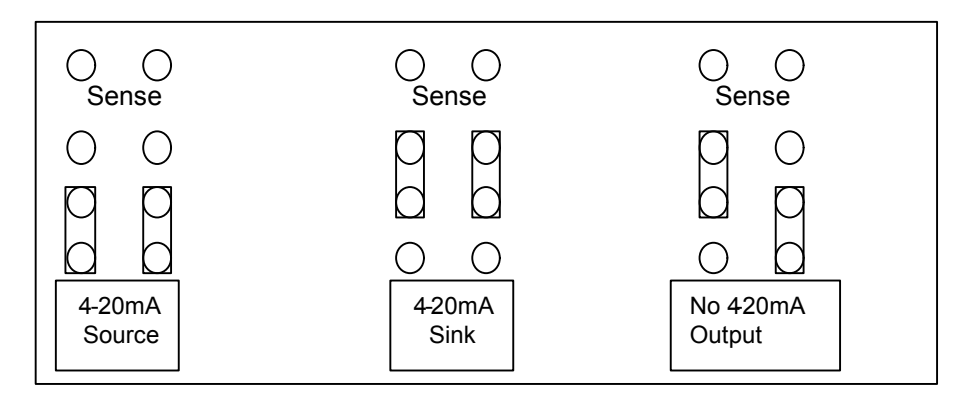

注意*:* 如果选择连接 *4-20mA* 源连接,那么 *4-20mV* 信号端和 *0V* 信号端之间必须接负载。如果选择 *4- 20mA* 灌电流连接那么外部电压必须连到 *4-20mA* 信号端。

RS-232 连接件:  $\overline{3}$  路 SIL 头:

Rx data Tx data 0V

- 接地片式端子
- 附加的连接 0V 片式端子

# **2)** 配置:

变送器联合传感器提供完全的配置和标定。改变任何配置都会影响性能并且由用户承担责任。系统和传 感器设置都是可以的。两者都可以通过与 RS232 连接的按钮和显示板检查和调整。注意显示板不连接按 钮也不可用。

# **2.1** 传感器配置:

传感器配置允许下面参数的检查和调整:

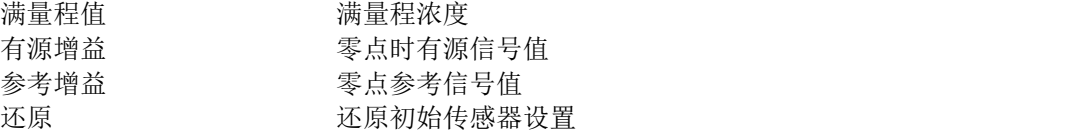

# **2.2** 系统配置:

系统配置允许询问和调整以下参数:

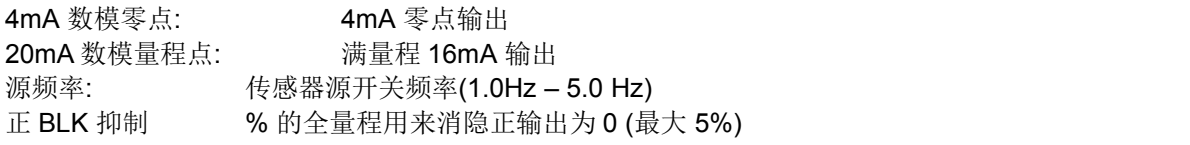

**ISweek** www.isweek.cn 公司名:深圳市工采网络科技有限公司 电话: +86-755-83289036

负 BLK 抑制 26 的全量程用来消隐正输出为 0 (最大 5%)

气体类型 气体类型和浓度

# **3)** 操作:

# **3.1** 现场连接:

3 路可拧连接器模块在传送器 PCB 顶部连接输入电源和 4-20mA 输出。接地焊盘满足接地要求。 此外, 3 路 SIL 头提供 RS232 连接。传感器连接用到开关下的 7 路连接头。还提供一个可选的霍尔效应开关 PCB 允许"through the glass"标定。四个安装孔更适合与不同标准连接盒的安装。O 一个安装孔有可选接 地焊盘如果需要的话。

# 基本连接要求:

- 1) 连接传感器到 PCB 通过 3 路和 4路传感器连接头。
- 2) 连接供电到 0V 和 V+ supply 端子
- 3) 通过合适负载阻抗连接 4-20mA 信号到 0V 在 4-20mA 拉电流模式
- 4) 连接 4-20mA 信号到合适的外部电压(>5V, <30V)在 4-20mA 灌电流模式

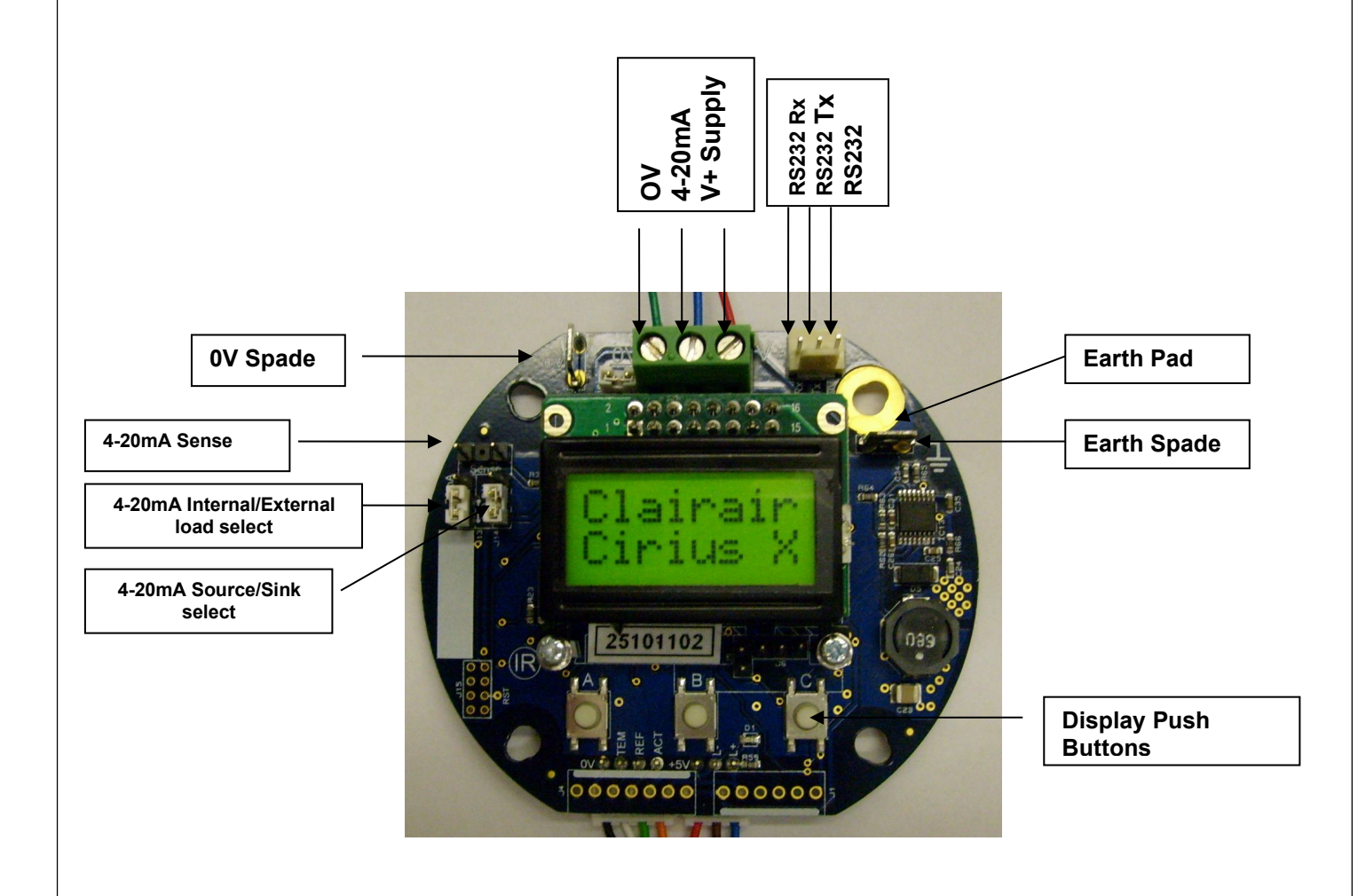

**Sweek** www.isweek.cn 公司名: 深圳市工采网络科技有限公司 电话: +86-755-83289036

#### 可选择连接**:**

1) 连接 RS232 接头到合适的 RS232 接口。

#### **3.2** 初始化启动和正常操作:

传送器正确连接后启动电源。显示屏上会显示预热期 20S 的倒计时。预热过后,在正常工作模式,气体 等级,气体种类,浓度会显示在屏幕上

让它稳定至少 30 分钟

传送器见面有三个开关。他们是"A", "B"和"C", 菜单里, 屏幕的最下面一行会显示左边"A"中间"B"右边 "C"的可选动作。下面的指导就是根据屏幕底行的选项对应相应的按键进行操作。

#### **3.3** 重置传送器:

传送器需要重置的时刻,有两种方式:按住"A","B" and "C"三个按键,然后松开"A"或者 7.7 段表述的通 过系统设置传送器会重置进入初始化启动阶段。

# **4)** 标定模式

零点或量程标定之前,传感器要在测试气体里放足够多的时间确保传感器达到稳定工作状态,显示器上 读数稳定。用标定气体时,保持与环境气体湿度均衡。在气体采样管里推荐使用一个不长的氟管。气体 流量速率推荐在 250ml/min 和 500ml/min 之间。三个按键位置对应显示板底部的命令。

#### **4.1** 零点标定

零点标定前,要进入"View Data"模式查看信号电平(见下面5.1),同时把传感器放入零点气体中。如果 有源或参考信号超过3800个数,那么就要减少合适的电平增益量(见6.2和6.3)。

按"A"进入"Cal Mode" 然后按 press "Y" to go to "Set Zero". 按 "Y" again to 进入 "Set Zero". 零点气体已经 测试足够时间让传感器读数稳定,按下屏幕上显示的"Z"显示的浓度数就设定为零。设定零点尽可能多的 按下"Z", 按"X"回到标定模式 。

在标定模式,按"X"回到正常监测模式

#### **4.2** 量程标定

按"A"键进入r "Cal Mode" a然后按 "Y"随着 "→" to 到 "Set Span". 再按"Y" again to 进入 "Set Span". 若有 必要,用"+"和"-"按键调节标定气体浓度到气体等级,然后按"Y"接受标定气体等级。按进入量程标定模 式。一旦测试达到稳定数值,按显示屏显示的"S"量程标定就完成了。尽可能多的按"S"。按"X"返回到 "Cal Mode".

在 "Cal Mode". 按 "X" 返回到正常检测模式

**ISweek** www.isweek.cn 公司名: 深圳市工采网络科技有限公司 电话: +86-755-83289036

# **5)** 查看数据

# **5.1** 查看数据

在查看数据模式,有源和参考数值,气体浓度,传感器温度都是可以查看的。进入 "View Data" press 按 A 进入 "Cal Mode"然后按"→".转到 "View Data"。按 "Y" to 进入查看资料模式。显示器会滚动显示有源 和参考数值,气体浓度和传感器温度。

按任何键然后"X"返回到正常监测模式。

# **6)** 传感器配置菜单

有很多传感器配置功能可以调节和询问。推荐做法是改变配置前做个拷贝

#### **6.1** 满量程值

调整满量程值,按"A"键进入"Cal Mode"然后按"→"两次滚动到"Sen Menu"在"Sen Menu"模式下,按 "Y",再次按"Y"选"Set FSD" 。可用"+" "–"调节FSD读数,确认按"Y"并返回"Sen Menu"。 按"X"返回正常监测状态。

## **6.2** 有源增益

有源通道的放大器增益可以通过一个256级的数字电位计设置。注意整个过程必须用零点标定气体。调节 增益, 按"A"进入"Cal Mode"然后按两次"→"滚动到"Sen Menu"。在"Sen Menu"按"Y"进入"Set FSD"按"→" 滚动到"Set gAct"。 按 "Y" 进入"Set gAct". 显示屏显示峰值到峰值的有源信号。若需要按"+" "-"调节值大 小。在20℃零点气体推荐显示值是3200.按"Y"确认,返回到"Sen Menu"。

按"X"返回到监测状态。

# **6.3** 参考增益

参考通道的放大器增益可以通过一个256级的数字电位计设置。调节增益,按"A"进入"Cal Mode"然后按 两次"→"滚动到"Sen Menu"。在"Sen Menu"按"Y"进入"Set FSD",按两次"→",滚动到。 按 "Y"进入"Set gRef". 显示屏显示峰值到峰值的参考信号。若需要按"+" "–"调节值大小。在20°C零点气体推荐显示值是 3200.按"Y"确认, 返回到"Sen Menu"。

按"X"返回到监测状态。

## **6.4** 相对响应

相对响应在 0.3 和 3.3 之间可调,默认值是 1.0。相对响应用作气体浓度的线性因数。所以,增加相对响 应会导致已知传感器产生更大的浓度读数。

To adjust the relative response press button "A" to enter "Cal Mode" and then scroll to "Sen Menu" by pressing " $\rightarrow$ " twice. In "Sen Menu" press "Y" to enter "Set FSD" followed by " $\rightarrow$ " three times to scroll to "RelResp?". Press "Y" to enter "RelResp". The display shows the current relative response as "RR = X.X" where X.X is the relative response. Press "+" or "–" to change the value if required. Press "Y" to accept the value and return to the "Sen Menu".

按"X"返回到监测状态。

# **6.5** 还原

在传感器设置和系统标定收到损坏时,用还原功能可以还原为原始设置。

To restore the sensor setup press button "A" to enter "Cal Mode" and then scroll to "Sen Menu" by pressing " $\rightarrow$ " twice. In "Sen Menu" press "Y" to enter "Set FSD" followed by " $\rightarrow$ " four times to scroll to "Restore?". Press "Y" to enter the restore facility or "X" to return to "Sen Menu". If "Y" is pressed, the display will respond with "Confirm?". Press "Y" to restore the sensor setup or "X" to return to the "Sen Menu".

按"X"返回到监测状态。

# **7)** 系统配置菜单**:**

系统里有些功能配置可以询问或调整。建议在做出改变前首先做个配置参数的拷贝。

# **7.1 4mA**数模零点

变送器通过12位的数模转换器提供4-20mA输出,在0mA-25mA范围有4096梯级。数模零点定义在产生 4mA的数值。为了调节4-20mA零点而不干扰显示器显示的输出电流。检查电流可以在4-20mA传感连接 件的两个管脚J8上联一个电压计,读数是1mV/mA。或者,直接测量的输出电流。

To adjust the 4mA DAC Zero press button "A" to enter "Cal Mode" and then scroll to "Sys Menu" by pressing ">" three times. Once in "Sys Menu" press "Y" to select "Set 4mA". Press "Y" to display the current flowing and use the "+" or "–" buttons to change the DAC zero until 4.00mA is shown on the display. Press "Y" to save the value and return to the "Sys Menu".

按"X"返回到监测状态。

**Sweek** www.isweek.cn 公司名:深圳市工采网络科技有限公司 电话: +86-755-83289036

# **7.2 20mA** 数模量程点

数模量程点定义为产生16mA的数值点。标准输出范围是4-20mA通常在2620数字区,满量程气体输出是 20mA。

To adjust the 20mA DAC Span press button "A" to enter "Cal Mode" and then scroll to "Sys Menu" by pressing " $\rightarrow$ " three times. Once in "Sys Menu" press "Y" to enter "Set 4mA" followed by " $\rightarrow$ " to scroll to "Set 20mA". Press "Y" to display the current flowing and use the "+" or "–" buttons to change the DAC span until 20.00mA is shown on the display. To check the current a voltmeter can be connected to the two 4-20mA sense connector pins J8 where the reading is 1mV/mA. Alternatively, the 4-20mA output current can be measured directly. Press "Y" to save the value and return to the "Sys Menu".

按"X"返回到监测状态。

# **7.3** 源频率

T源频率可以设置为1.0Hz 到 5.0Hz之间的任何值。低的频率会产生大的信号,并且较少信号增益需求。. (see active and reference gain setting 6.2 and 6.3 above).通常产生足够大的信号,而2.5Hz频率不需要 大的放大器增益。

To adjust the Source Frequency press button "A" to enter "Cal Mode" and then scroll to "Sys Menu"by activating " $\rightarrow$ " three times. Once in "Sys Menu" press "Y" to enter "Set 4mA" followed by " $\rightarrow$ " until "Set Freq" is reached. Press "Y" to enter "Set Freq". Press the "+" or "–" buttons to change the reading if required. Press "Y" to store the frequency and return to "Sys Menu".

如果频率改变,有源和参考增益必须按上面6.2 and 6.3所述重设。

按"X"返回到监测状态。

#### **7.4** 正向抑制

正向抑制是满量程的0到5%级别,用来使输出归零,如果浓度在0和抑制水平之间。

To adjust the Positive Suppression press button "A" to enter "Cal Mode" and then scroll to "Sys Menu" by pressing " $\rightarrow$ " three times. Once in "Sys Menu" press "Y" to enter "Set 4mA" followed by " $\rightarrow$ " until "Set + Blk" is reached. Press "Y" to enter "Set + Blk". Press the "+" or "-" buttons to change the blanking level if required. Press "Y" to store the value and return to "Sys Menu".

按"X"返回到监测状态。

## **7.5** 负向抑制

负向抑制是满量程的0到-5%级别,用来使输出归零,如果浓度在0和抑制水平之间。

To adjust the Positive Suppression press button "A" to enter "Cal Mode" and then scroll to "Sys Menu" by pressing " $\to$ " three times. Once in "Sys Menu" press "Y" to enter "Set 4mA" followed by " $\to$ " until "Set  $\qquad$ - Blk" is reached. Press "Y" to enter "Set - Blk". Press the "+" or "–" buttons to change the blanking level and the th if required. Press "Y" to store the value and return to "Sys Menu".

按"X"返回到监测状态。

**Sweek** www.isweek.cn 公司名: 深圳市工采网络科技有限公司 电话: +86-755-83289036

# **7.6** 气体类型

气体类型可以通过以下方式选择。注意改变气体种类或确认气体总类会永久性的改变传感器参数。通过 还原功能参数是可以恢复的。

0 - 100%lel CH<sup>4</sup> 0 – 100%vol CH<sup>4</sup> 0 – 100%lel CxHy (generic alkanes) ppm CO<sup>2</sup> (default 0-5000ppm) Low  $%CO<sub>2</sub>$  (default  $0 - 5%$ vol)  $0 - 100\%$ vol CO<sub>2</sub> User Type  $0 - 10\%$ vol CO<sub>2</sub>  $0 - 30\%$ vol CO<sub>2</sub>  $0 - 5%$ vol CH<sub>4</sub>

To change the gas type press Switch "A" to enter "Cal Mode" and then scroll to "Sys Menu" by pressing " $\rightarrow$ " three times. Once in "Sys Menu" press "Y" to enter "Set 4mA" followed by " $\rightarrow$ " until "Gas Type" is reached. Press "Y" to enter "Gas Type". Press the "+" button to cycle through the available Gas Types. Press "Y" to save the displayed type and return to return to "Gas Type". To return to "Sys Menu" without making a change press "X".

按"X"返回到监测状态。

一旦选定气体种类,传感器参数就会转为对选定气体的默认设置。频率,有源增益,参考增益,和零点 标定不会改变,但其它的参数包括量程点标定都会设为默认值。因此,一旦气体被选择,一定要重新定 标!

# **7.7** 重置

此外,变送器可以通过系统重置。To reset the transmitter by this method press Switch "A" to enter "Cal Mode" and then scroll to "Sys Menu" by pressing " $\rightarrow$ " three times. Once in "Sys Menu" press "Y" to enter "Set 4mA" followed by " $\rightarrow$ " until "Reset?"" is reached. Press "Y" to reset the transmitter.

# **8)** 系统信息代码**:**

各种信息通过 RS232 连线用详细的事件细节描述自行说明。信息恰好能在显示屏上显示。尤其是检测到 故障时,故障代码会显示到显示屏上,而故障信息会通过 RS232 发送出来。

## **8.1** 故障代码

大量的故障检测在传送器软件里执行。一些测试是连续执行,另一些是按规定的时间间隔测试。检测到 故障,故障代码要显示,传送器要键入故障状态。这种情况下,显示屏定行显示故障,底行显示故障名 称。4-20mA 输出设为 2mA 记录一个故障状态。以下是显示的代码故障名称:

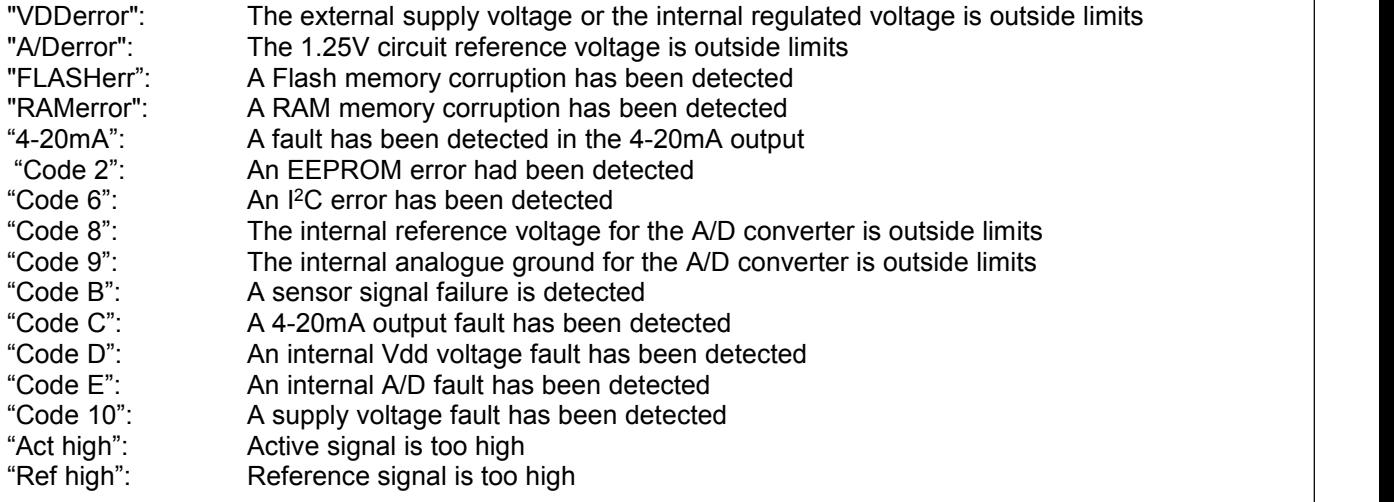

# **8.2** 故障恢复

硬件故障 "A/Derror", Code 6", "Code 8","Code 9", "Code D" 和 "Code E" 通常是永久性的。 处理器故障 "FLASHerr", "RAMerror" and "Code 2" 也是永久性的。然而, 第一步要做的是按 3.3 段描述重置变送器 并检查故障是否仍然存在。

对于 4-20mA 故障检测即选择 4-20mA 连接,外部连接和现场接线要正确接触要牢固。注意:**4-20mA** 接 线端和 **0v** 接线端之间必须接一个负载阻抗,若工作在 **4-20mA** 拉电流模式或者在灌电流模式需要一个外 部电压接到 **4-20mA** 接线端否则,会检测到一个 **4-20mA** 故障因为没有电流流过。

供电电压超出上限会报"VDDerror", a "Code D" error 或 "Code 10" error.测量供电电压确保在范围内。 若 供电电压在范围内,那么按 3.3 节描述的重置变送器并检查是否还有故障。

"Code B" 故障显示传感器信号问题。原因可能是灯不亮,传感器和变送器或放大器之间的连接故障检查 传感器连接是否正确,安装是否牢固。若传感器连接正确,那么关闭变送器,更换传感器,重启变送 器。

故障"Act high" and "Ref high" 显示有源或参考增益太高必须要减少增益。重置变送器并按下"A"键在预热 倒数期间进入主菜单的任何时间点。进入系统菜单后,减少增益可按上面 6.2 和 6.3 的描述操作。

**Sweek** www.isweek.cn 公司名: 深圳市工采网络科技有限公司 电话: +86-755-83289036